RAPPORT DE STAGE

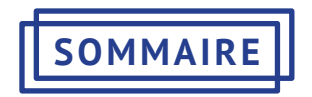

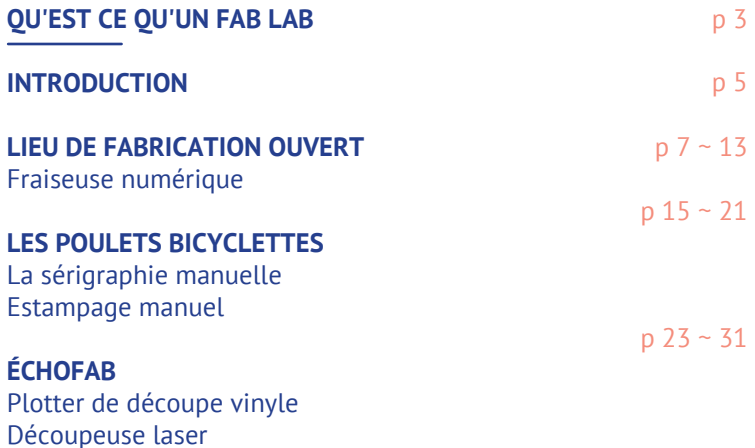

 $\mapsto$ 

# **INTRODUCTION**

J'ai eu l'opportunité d'effectuer cet été trois stages bien différents. Tous ont été fort enrichissants sur le plan humain comme sur le plan technique. Au cours de chacun de mes stages j'ai pu acquérir de nouveaux outils techniques et les expérimenter dans la réalisation de projets. Ces nouveaux outils de fabrication me permettent d'élargir mon champ d'intervention dans le domaine du design graphique et me seront utiles dans la réalisation de mon macro-projet. Ce rapport de stage fait état des compétences que j'ai pu acquérir au cour de ces expériences.

 $\rightarrow$ 

# **QU'EST CE QU'UN FAB LAB**

Le premier fab lab créé en 2001 est une initiative du MIT. Le terme de fab lab est formé des mots «fabrication» et «laboratory», il désigne une plateforme de prototypage d'objets et s'inscrit dans une pratique DIY communautaire. Ce type de lieu s'adresse aux entrepreneurs, aux étudiants ou aux artistes désireux de passer du concept au prototype mais également de développer des compétences en matière de fabrication assistée par ordinateur. Différentes machines de travail sont mises à la disposition des usagers (imprimante 3D, imprimantes laser, composants électroniques…). Ce lieu est ouvert à tous bricoleurs, hackers, «bidouilleurs» exprimant une envie de créer, d'innover et de mettre leurs recherches et leurs connaissances au profit de la communauté.

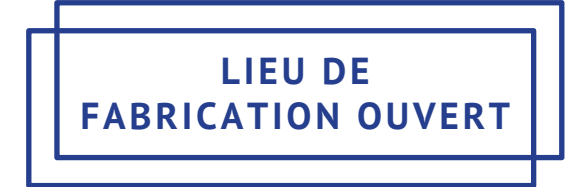

Mon premier stage s'est déroulé au Lieu de Fabrication Ouvert, un fab lab situé à La Friche de la Belle de mai à Marseille. Il est animé par Réso-nance Numérique, une association ayant à cœur le partage des connaissances et l'émancipation via les cultures numériques libres, associé à Zinc, un centre de création d'arts et cultures numériques. Durant ce stage, j'ai eu l'occasion de me familiariser avec l'utilisation d'une fraiseuse numérique.

 $\overline{\phantom{0}}$ 

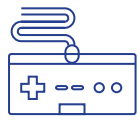

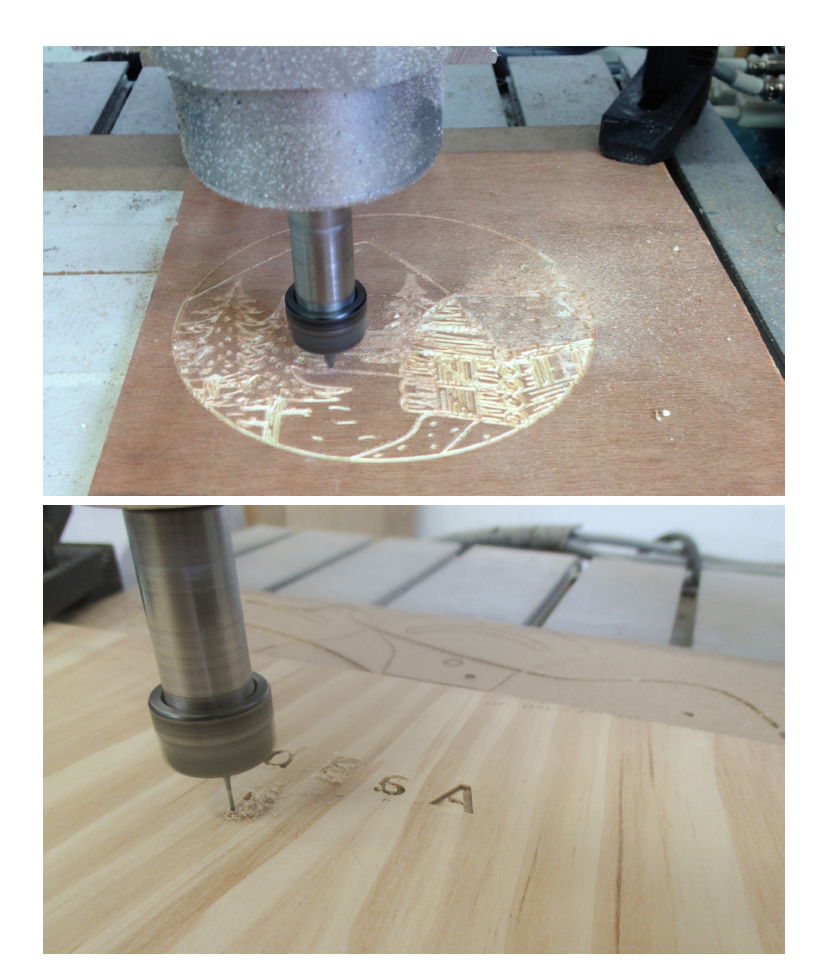

## **FRAISEUSE NUMÉRIQUE**

Pendant la période du stage, le fab lab était surpeuplé, au mois de juin, nombreux sont les étudiants en architecture désirant profiter de la fraiseuse numérique du fab lab afin de réaliser des maquettes précises pour leurs projets de diplôme. L'équipe de Réso-nance a donc choisi de me former sur cet appareil afin que je puisse accompagner à mon tour les personnes souhaitant l'utiliser.

Nous avons réalisé un premier test: un sous-verre en bois. Pour réaliser cet objet, j'ai dû me familiariser avec la gravure et la découpe. Dans un premier temps j'ai réalisé le motif sur illustrator, uniquement au trait. Je l'ai ensuite exporté au format dxf afin de pouvoir l'ouvrir sur Cambam. Ce logiciel permet de générer les instructions à donner à la fraiseuse: découper, creuser , graver. Il permet de la régler en fonction de l'épaisseur et du matériau choisi. Ensuite il faut choisir une mèche adaptée : par exemple, pour la découpe on utilise une mèche plus épaisse que pour la gravure, qui demande plus de précision. Le logiciel Cambam permet de générer un G-code qu'il faut par la suite ouvrir sur Mach3, logiciel de contrôle de la fraiseuse. Ensuite, on règle la position de la fraiseuse, ainsi que sa vitesse. Puis on lance la découpe. Pendant cette phase,, il faut surveiller en permanence l'appareil et aspirer les particules, afin qu'elles ne viennent pas obstruer la découpe.

 $\circ$ 

Cette première expérience m'a donné l'idée de créer des outils de travail. J'ai commencé par réaliser une plaque de gaufrage

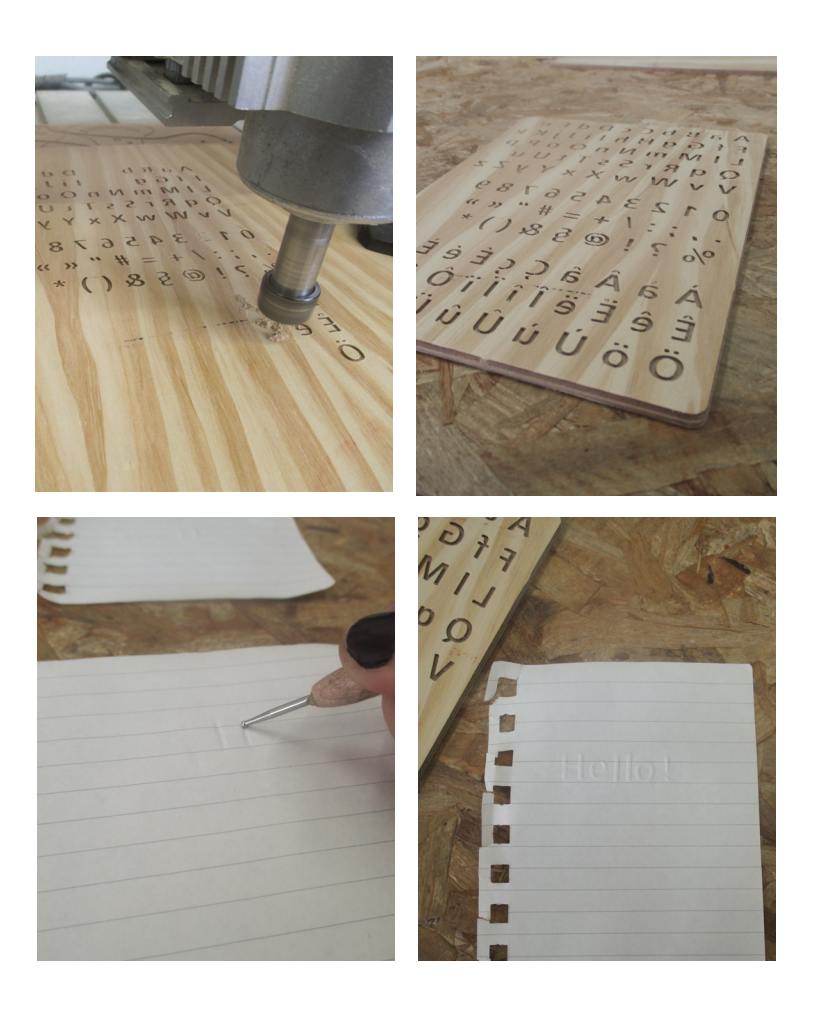

à froid. Il s'agit d'une planche en bois dans laquelle ont été creusées à la fraiseuse numérique des lettres des chiffres ou encore des glyphes, permettant de réaliser un gaufrage. Pour réaliser cet objet, j'ai choisi une typographie grasse et sans empattements (de type futura bold), je l'ai vectorisée, puis j'ai mis le contour en noir et l'intérieur en blanc et j'ai exporté le fichier en dxf. Sur Cambam, j'ai choisi le mode *poche* pour évider les lettres. La difficulté résidait dans le choix d'une mèche, la plus fine possible. Ce travail a été pour moi une bonne préparation a un projet plus important.

Le deuxième objet réalisé était un tampon modulaire, une sorte de mini presse. Le principe consiste à créer une multitude de tampons, lettres, glyphes ou encore symboles, afin de pouvoir les disposer, fixer sur une plaque aimantée, afin de créer des tampons personnalisables. Pour ce projet, j'ai utilisé de la gomme à graver, un matériau qui fond à la chaleur. J'ai donc eu quelques difficultés à effectuer le réglage de la vitesse et à choisir la mèche la mieux adaptée. En effet, il était impossible d'utiliser une mèche fine pour ce travail, or je souhaitais obtenir un résultat précis et des tampons d'une taille minimale. J'ai donc dû réajuster certains traits du projet initial en fonction de ces contraintes. Ce projet n'est aujourd'hui pas totalement terminé en raison des difficultés rencontrées, mais les tampons peuvent cependant être utilisables individuellement.

 $\mathbb{L}$ 

L'utilisation de la CNC m'a permis de me créer un kit d'outils personnel réutilisable dans la réalisation de plusieurs projets,

notamment des projets d'éditions. C'est aussi pour moi un petit pas de plus vers la réalisation du mon macro-projet car désormais je peux envisager de réaliser certaines pièces à l'aide de cette machine.

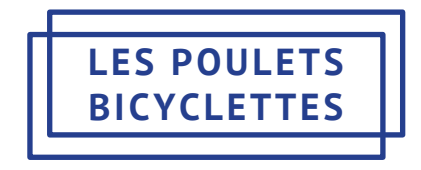

Les Poulets Bicyclettes est une agence de graphisme tournée vers l'écologie basée à Marseille, qui propose à sa clientèle un choix de matériaux plus écologiques et adaptés aux besoins de chaque entreprise. La réalisation des projets se fait localement, l'agence privilégie des moyen de réalisations simples et artisanaux de bonne qualité.

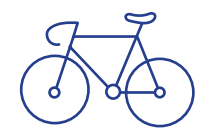

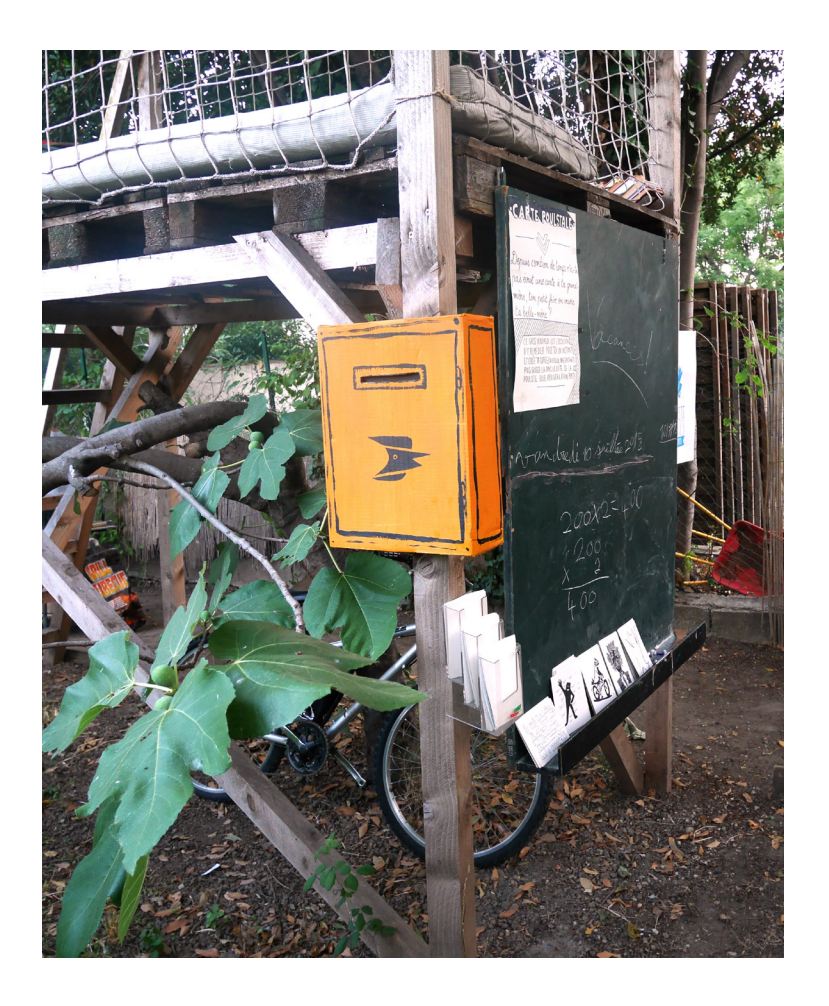

#### **LA SÉRIGRAPHIE MANUELLE**

Au cours de ce stage j'ai pu expérimenter la sérigraphie manuelle. À l'occasion d'une soirée organisée avec les clients de l'agence nous avons réalisé des affiches sérigraphiées, L'occasion pour d'apprendre une technique d'impression dont je souhaitais depuis longtemps acquérir la maîtrise et qui pourra m'être utile à l'avenir, car dans le cadre de mon macro projet, je serai peut être amenée à réaliser des circuits avec de l'encre conductrice. Pour réaliser ces affiches, nous avons ensemble crée le motif à sérigraphier. Nous l'avons imprimé en noir sur une feuille transparente, puis nous avons enduit un cadre de sérigraphie vierge au moyen d'une solution photosensible que nous avons laissé sécher à l'abri de la lumière pendant deux heures. Nous l'avons ensuite insolé, pour cela nous avons placé l'imprimé sur une table en verre sous laquelle nous avions disposé plusieurs lampes halogènes. Nous avons ensuite rincé le cadre de façon à éliminer les parties indésirables du motif. Nous obtenons notre motif d'origine en négatif. Les parties sombres ne laissent pas passer l'encre. Pour réaliser l'impression, nous avons disposé une feuille sous la presse et appliqué l'encre à l'aide d'une racle spécifique à ce type d'impression.

17

Pour une première sérigraphie, j'étais satisfaite du résultat et heureuse d'avoir appris une technique d'impression que je pourrais bientôt reproduire chez moi.

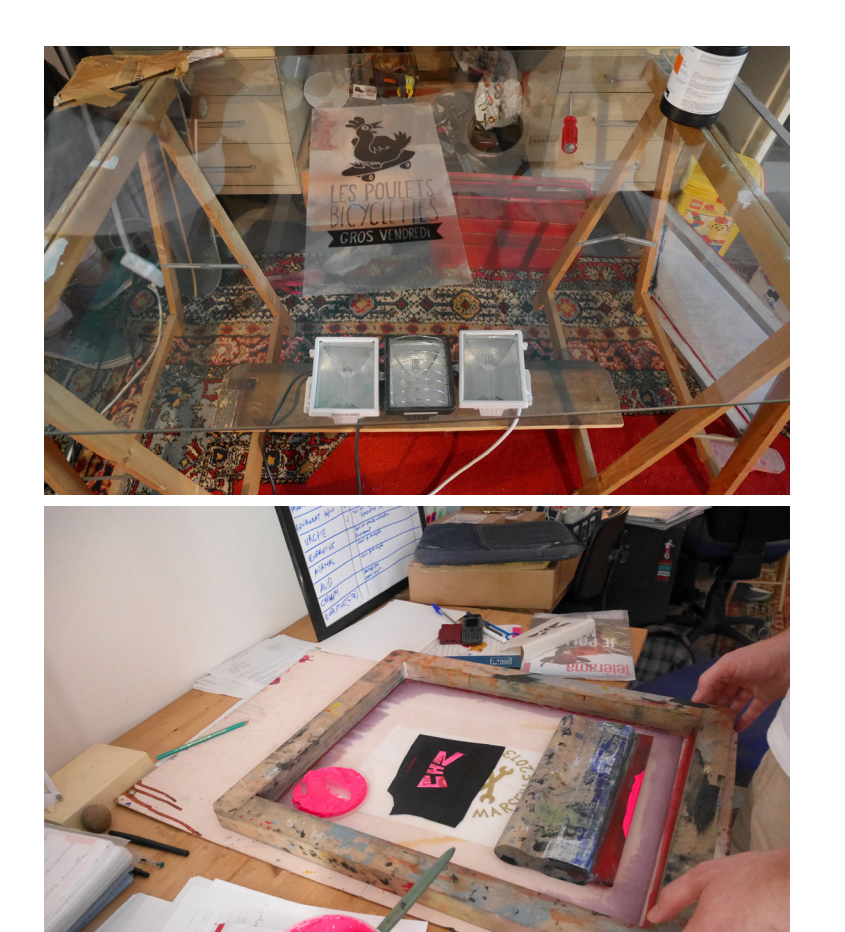

### **ESTAMPAGE MANUEL**

Pour la même occasion j'ai réalisé des tampons à la main. Le but était de créer différents cadres de vélos et différentes roues afin de pouvoir recréer une bicyclette personnalisée

Pour cela j'ai utilisé de la gomme à graver, souple et lus maléable que les plaques de linoléum. La réalisation de ces objets nécessite de outils permettant de creuser et d'extruder la matière afin d'obtenir le résultat souhaiter. Dans un premier temps je dessin ma forme sur la plaque de gomme, ensuite je repasse sur le contour avec un scalpel, enfin j'enlève le surplus de matière.

Le résultat est moins net qu'un tampon réalisé grâce à une CNC mais a plus de caractère.

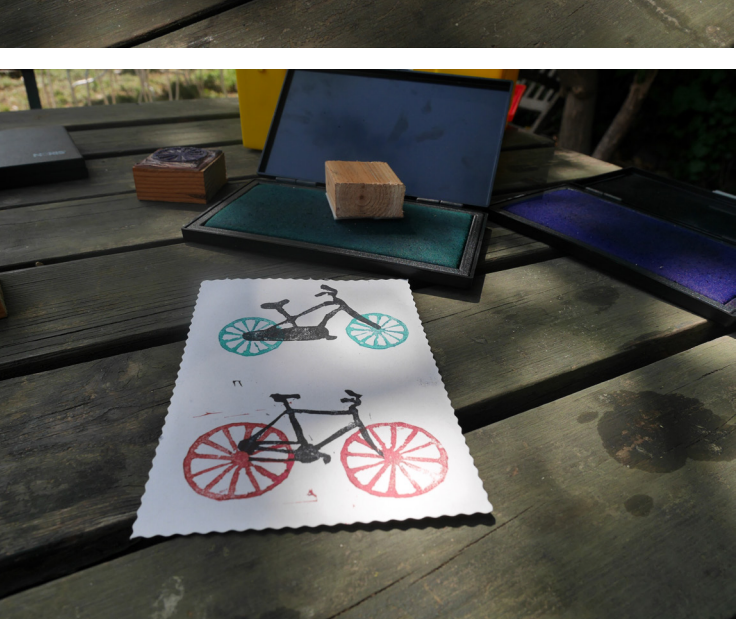

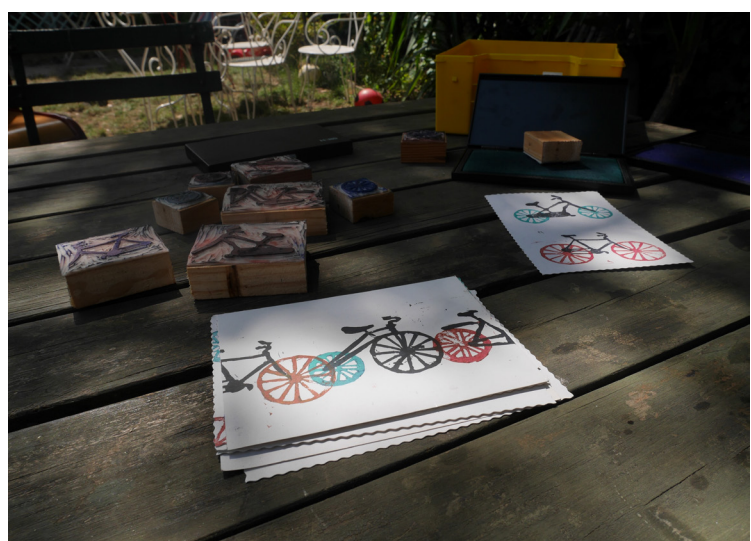

20

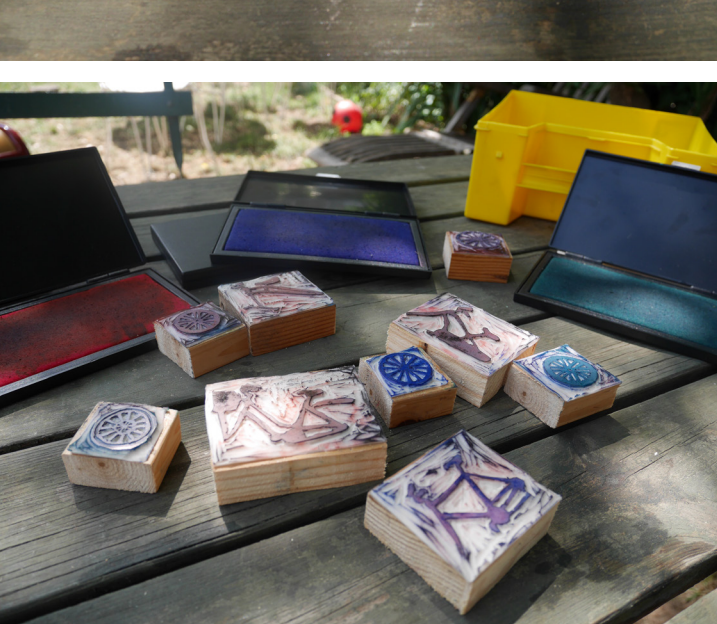

**RAPPORT DE STAGE**

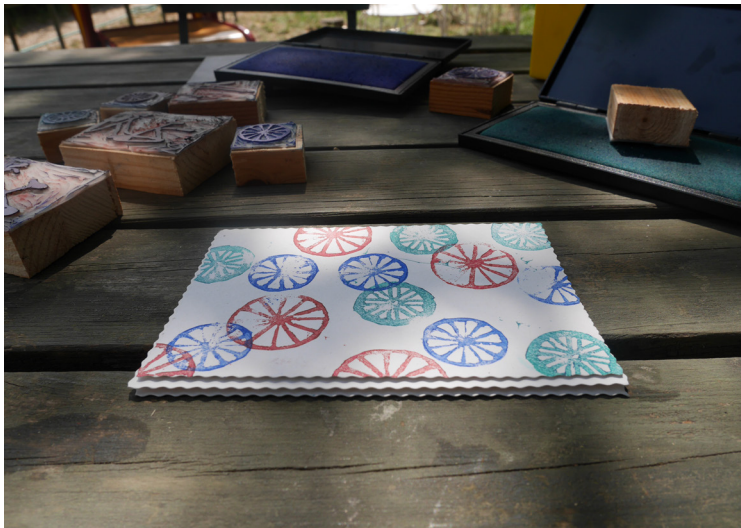

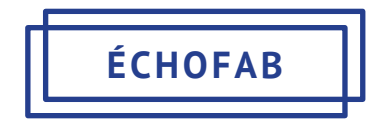

Échofab est le premier fab lab du Québec, il se situe à Montréal au sein du quartier de l'innovation. Il est animé par Communautique, un centre communautaire œuvrant pour que le grand public puisse s'approprier les nouvelles technologies de communication et d'information.

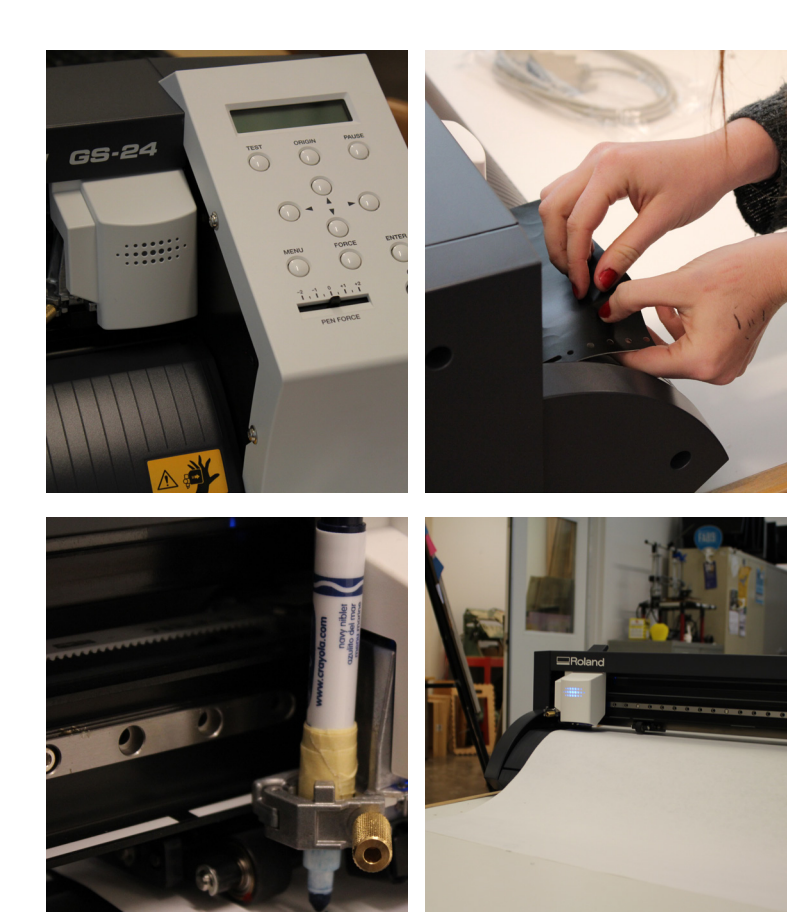

# **PLOTTER DE DÉCOUPE VINYLE**

Pendant ma deuxième semaine de stage le fab lab a reçu un plotter de découpe vinyle. J'ai été chargée de comprendre son fonctionnement et d'apprendre à m'en servir afin de pouvoir transmettre mon savoir aux autres membres du fab lab ainsi qu'aux usagers désireux de s'initier à la découpe vinyl. Après plusieurs essaies dans des chutes de vinyl, j'étais capable de m'en servir. Son fonctionnement était simple, il fallait d'abord insérer la feuille de vinyle dans l'appareil, la bloquer puis à son démarrage l'appareil détecté automatiquement sa largeur. Ensuite il suffisait de réaliser en contour le motif découper, sur illustrator ou sur inkscape, puis de l'ouvrir sur le logiciel de découpe. Après l'avoir positionné sur la surface on pouvait lancer la découpe.

25

Pour mettre en avant mon apprentissage, mon maître de stage m'a proposé de réaliser une signalétique pour le fab lab, réalisable au plotter de découpe. Le fab lab a investi le Quartier de l'Innovation il y a un an et l'endroit est déjà très équipé en matière d'outils, mais ne dispose pas de signalétique indiquant quels outils se trouvent dans chaque pièce et quels sont leurs fonctions. Pour un usager novice du fab lab, il était assez facile de s'y perde. Grâce au vinyle j'ai pu concevoir une signalétique à disposer sur les murs de chaque pièce de couleur vive, composée de pictogrammes.

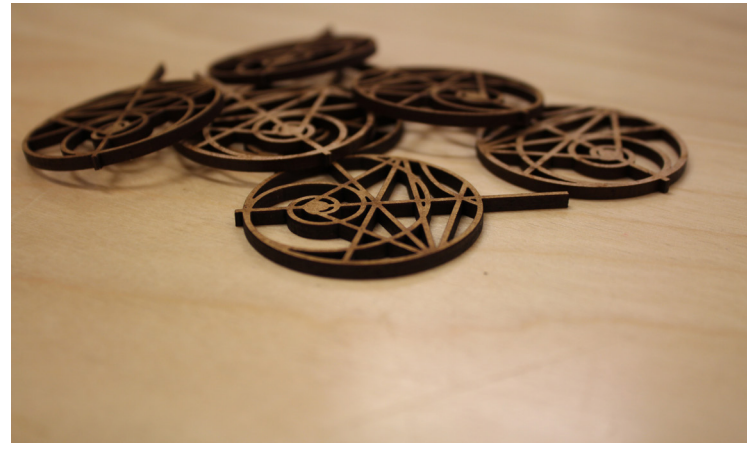

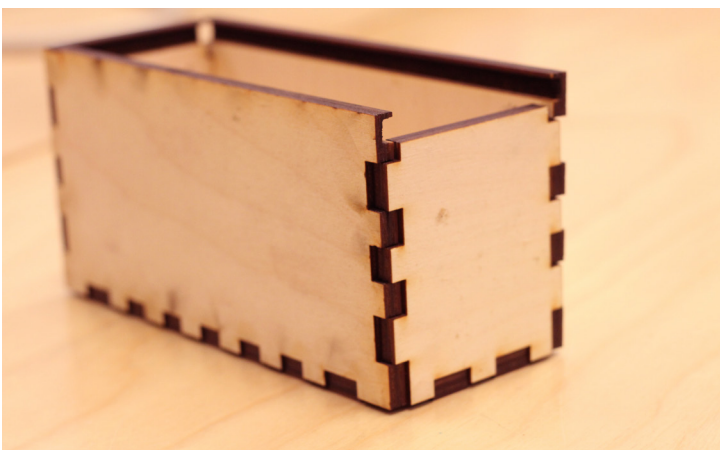

## **DÉCOUPEUSE LASER**

La maitrise de la découpeuse laser a été l'un des points culminant de mon stage. C'est l'outil avec lequel j'ai le plus travaillé, il m'a permis d'aider certaines personnes à réaliser leurs projets mais également des projets qui m'ont été confiés, ou des projets plus personnels.

Afin de me familiariser avec l'appareil, les membres du fab lab m'ont initiée à son fonctionnement en me demandant de réaliser une découpe du logo de leur *living lab*, le Mandalab. Pour réaliser cette découpe, il m'a d'abord fallu travailler sur illustrator, pour réaliser les contours de la découpe.J'ai poursuivi mes travaux sur le logiciel de découpe, fourni par Trotec, les fournisseurs de la découpeuse laser. Le logo du Mandalab étant complexe j'ai dû effectuer de minutieux réglages sur ce logiciel. Pour obtenir une découpe optimale il est nécessaire de connaitre le matériaux utilisé ainsi que son épaisseur. En fonction de ces deux critères, nous avons réglé la vitesse et la puissance du laser. Plus la vitesse est lente, plus la découpe sera profonde, cependant une vitesse lente peut engendrer la fusion ou la combustion du matériau. Une fois que l'on a trouvé les réglages les plus adaptés, il est possible de les enregistrer. Ainsi ils pourront être utilisées plus tard pour couper ou graver dans le même type de matériau. J'ai dans un premier temps réalisé la découpe dans du bois de type *plywood* puis dans du plexiglas noir.

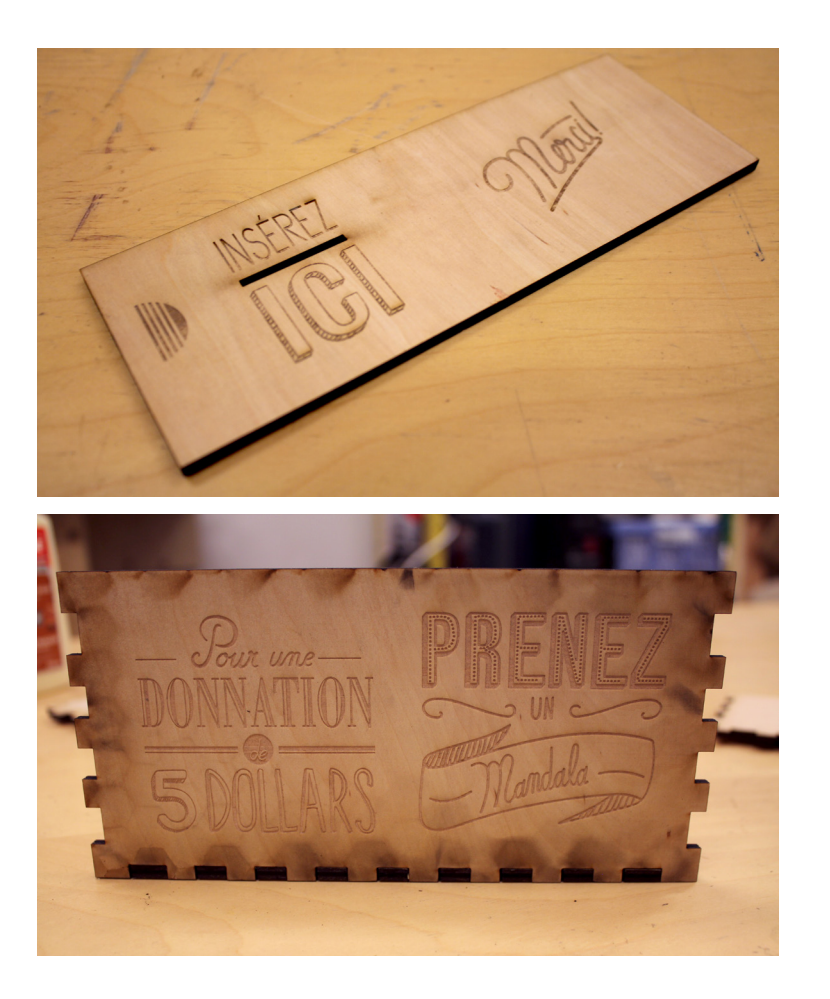

Mes connaissances en matière de découpe laser ont pu être approfondies par une formation dispensée par le représentant de Trotec. J'ai alors réalisé une boîte pour disposer les logos préalablement découpés. Bien qu'il existe des sites permettant d'obtenir immédiatement les dimensions nécessaires pour la réalisation d'une boite, il m'a fallu faire plusieurs essais pour obtenir les dimensions me permettant d'ajouter un couvercle coulissant.

J'ai ensuite voulu pousser ma réalisation en gravant sur cette boite. Les réglages pour réaliser une gravure au laser sont différents de ceux utilisés pour la découpe: il ne faut pas bruler le bois pour ne pas obtenir une gravure noire, mais il faut cependant qu'elle soit visible. Il faut donc jongler avec les paramètres de vitesse et d'intensité du laser: plus la vitesse est lente, plus la gravure noircit. Quant au motif à graver j'ai opté pour de la typographie et un message expliquant l'utilisation des logos découpés du Mandalab, ceux-ci étant destinés à devenir des porte-clés mis à disposition des usagers du fablab. En faisant don de 5 dollars, vous pouviez emporter un porteclés, ce don aura pour but de financer l'achat de nouveaux matériels mis à la disposition des usagers.

29

Grâce à la maîtrise de la découpe laser, j'ai pu réaliser un petit projet personnel: un jeu de *Memory* (cartes ) en bois. La réalisation de ce projet combine mes deux acquis : la découpe et la gravure. C'est un outil qui permet d'obtenir une découpe propre et précise, qui pourrait être utilisé dans la fabrication de

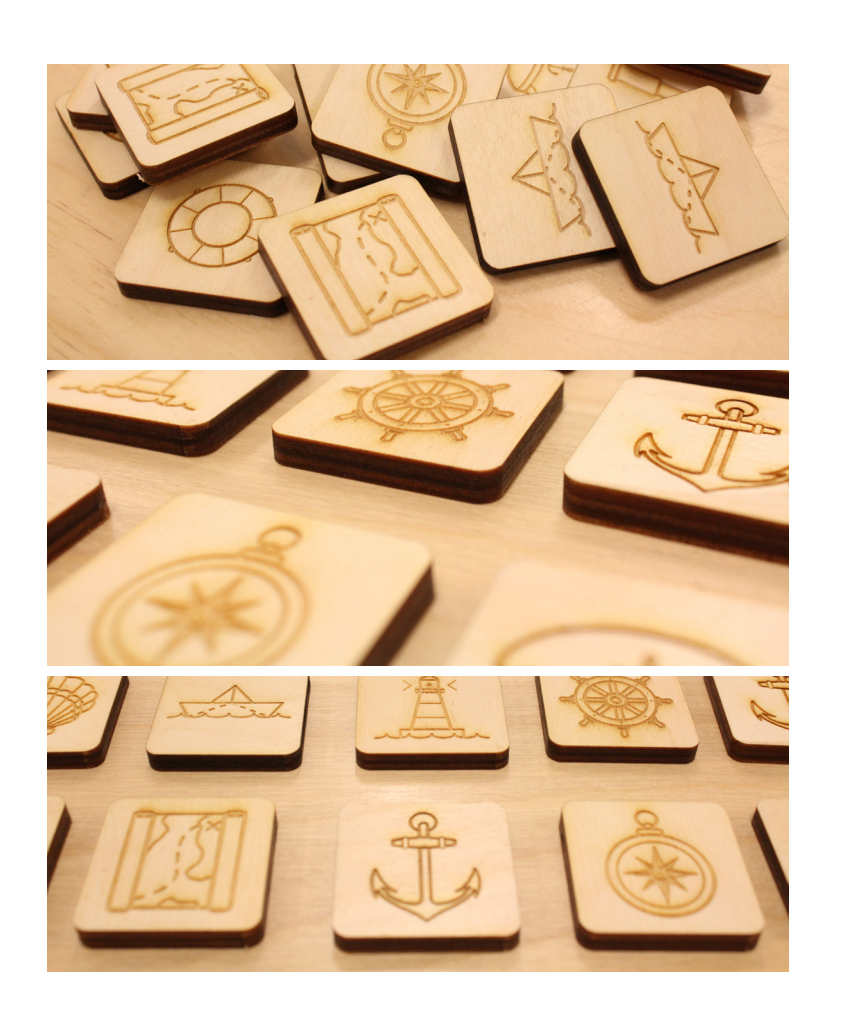

petites pièces, permettant le fonctionnement d'un dispositif. Parallèlement, la gravure permet d'obtenir un aspect esthétique et une texture unique. C'est un outil avec lequel j'aimerais pouvoir travailler dans la réalisation de mon macro projet, sa simplicité d'utilisation et sa précision me permettront de réaliser rapidement les composants de mon dispositif.

L'apprentissage de cet ensemble de méthodes m'a permis d'acquérir une base de connaissances et d'outils essentiels dans l'exercice d'un graphisme pluridisciplinaire. Mes stages m'ont permis d'expérimenter de nouveaux matériaux, de nouvelles méthodes de travail et par conséquent d'élargir mon champ d'intervention. J'ai ainsi pu m'approprier des outils de travail qui m'étaient jusqu'à présent inconnus